# **iBeLink K1** 指标及使用手册

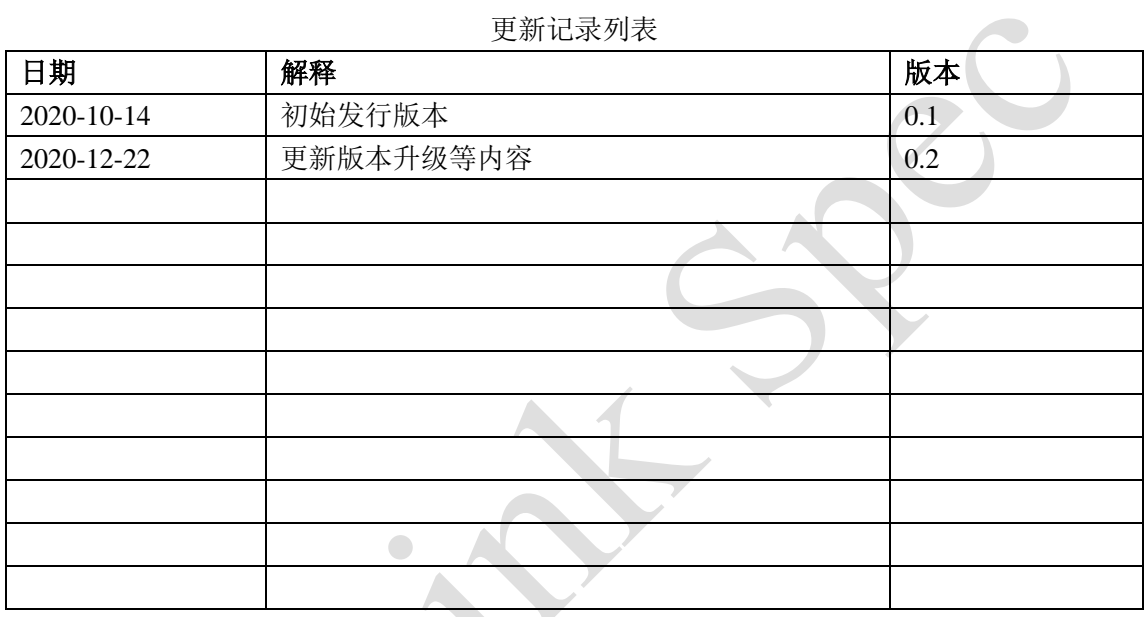

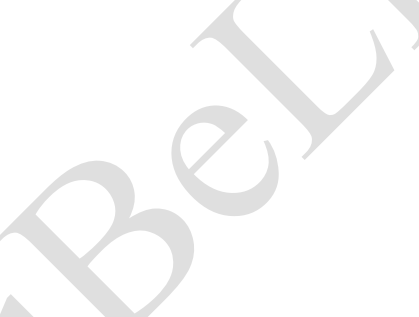

 $\bullet$ 

装箱清单

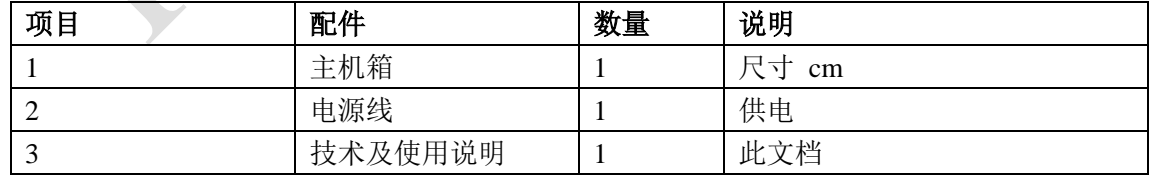

# **0** 声明

 $\bigcirc$ 

- 1. 因不可抗拒的自然力量造成的损坏或损失, iBeLink 不承担任何责任
- 2. 因经未授权的私自修改软硬件造成的损坏或损失,iBeLink 不承担任何责任
- 3. 因私自超频或者不合适的温度原因造成的损坏或损失, iBeLink 不承担任何责任
- 4. 任何未经授权的销售渠道售卖的矿机,iBeLink 不负有责任
- 5. 因非主流矿池或者异常矿池导致的算力损失, iBeLink 不负有责任
- 6. 因数字货币价格波动造成的损失,iBeLink 不负有责任

 $\bigcirc$ 

# **1** 产品特点

- 算力: 5.3THash  $\pm$  5%,
- 功耗: 800W±5%(墙上, 25°C 环境温度下)
- ⚫ 算法:支持 POW Blake2s 算法
- 工作温度: 0°C ~40°C
- ⚫ 网络连接:以太网
- 工作电压: 190V~240V, 50Hz/60Hz
- 机器尺寸: 399x131x157mm
- 机器重量: 5.8Kg
- 支持主流 stratum protocol 协议矿池
- ⚫ 提供 Web 界面管理平台, 简化了系统设置和大规模部署
- Web 界面提供了算力统计及挖矿状态监控
- 支持使用 Web 界面重启挖矿软件或系统
- ⚫ 提供上电系统自检功能并实时监控芯片的状态
- 提供算力刀片 LED 状态显示, 为大规模矿机管理提供方便
- ⚫ 提供主矿池以及多个备用矿池的设定及自动切换
- ⚫ 具有算力刀片相互独立的错误监控及自动重启恢复功能
- 硬件看门狗(Watch Dog)保证系统能从网络或系统错误中自动恢复

# **2** 使用指南

在连接了网线和电源线后,给设备上电,前面板亮起 2 个 LED 灯一红一绿,1 分钟左右之 后,红灯熄灭且绿色闪现,此时机器进入了正常的挖矿运行。

# **2.1** 搜索矿机

利用搜索工具可以发现局域网内的矿机设备

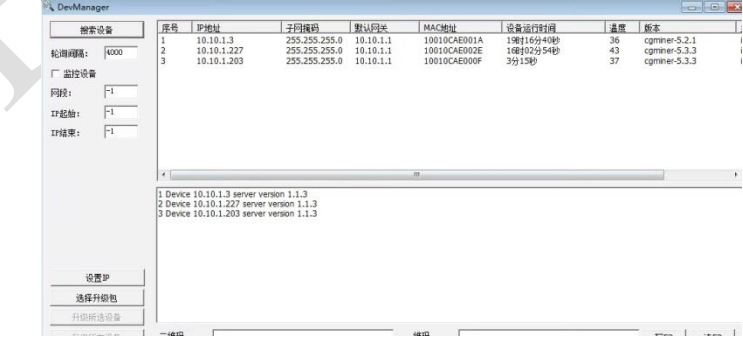

图 1 搜索设备

搜索工具可从 <http://ibelink.com.hk/xiazai/>下载

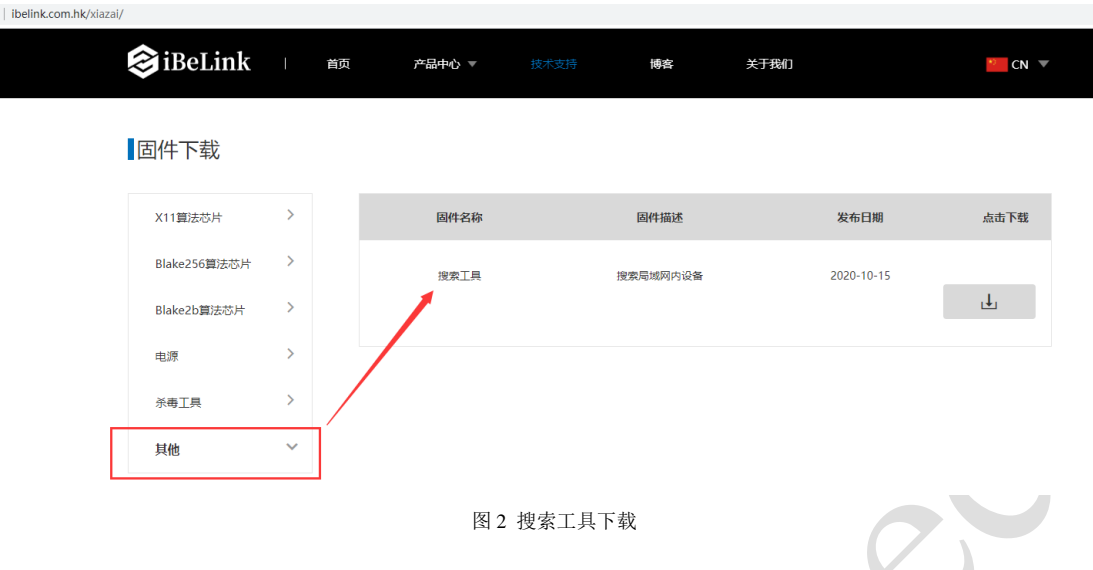

# **2.2** 登陆矿机

使用一台在同一网段的 PC 机(同一路由器内),在浏览器中输入矿机的 IP 地址并按下回 车键,会进入到登入页面。输入登入密码: ibelink, 点击[Login]按钮就可以登入矿机, 登录 页面如图 3。

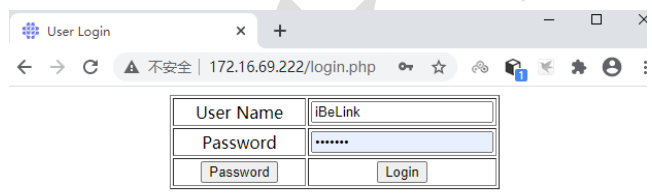

图 3 登陆页面

你可以通过点击登入页面的[Password]按钮去修改用户名及密码,密码管理界面见图 4。

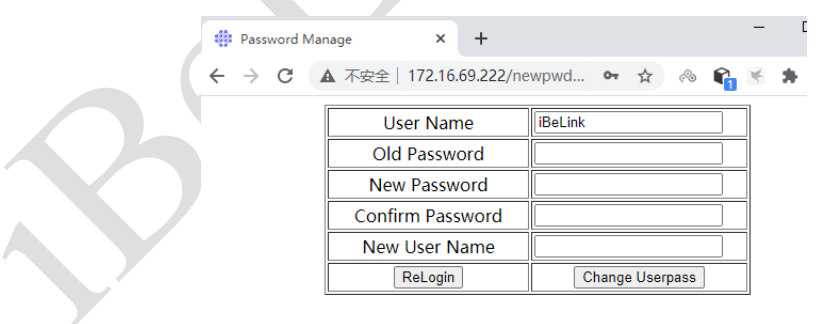

### 图 4 密码管理页面

填写旧的密码以及填写两遍新的密码,然后点击[Change Userpass]按钮会将机器的密码更新。 若想修改默认用户名请在 New User Name 中输入新的用户名,否则保持其为空即可。

# **2.2** 矿机状态

 $\bigcirc$ 

当登入上矿机系统后,你可以看到矿机后台主页,见图 5

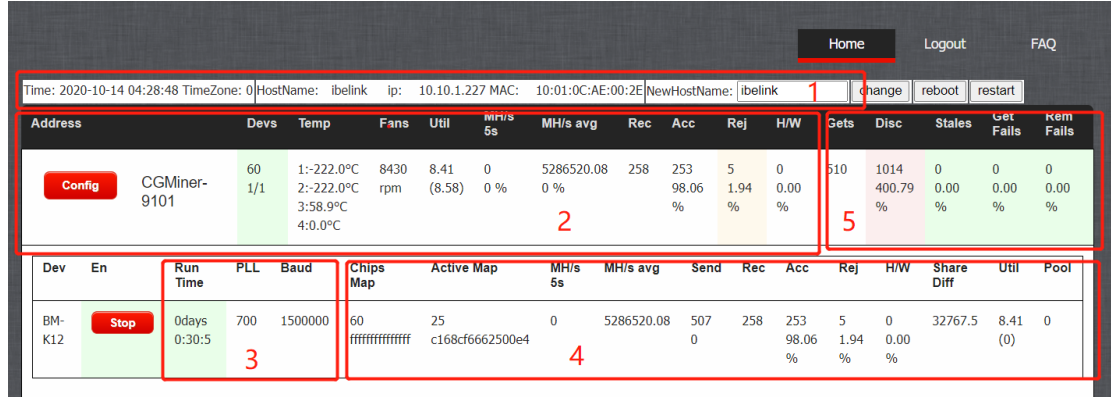

图 5 eLink K1 矿机网页主页

主页的四个区域分别显示了矿机的如下基本信息: 1.当前时间, 时区, 机器名称, IP 地址, MAC 地址

2.挖矿芯片数量, 矿机刀数, 机器内温度, 每分钟 nonce 数, 5 秒平均算力统计, 芯片返回 的 nonce 数,接受/拒绝/错误 nonce 数

3. 单刀持续运行的时间,PLL 频率和串口速率

4.单刀芯片数,实测芯片 bitmap,过去 30 分钟芯片收到的 nonce 数和对应芯片 bitmap,接 受/拒绝/错误 nonce 数,目前的难度,每分钟平均 nonce,其他参数

5. 矿池统计信息

### **2.3** 矿机设置

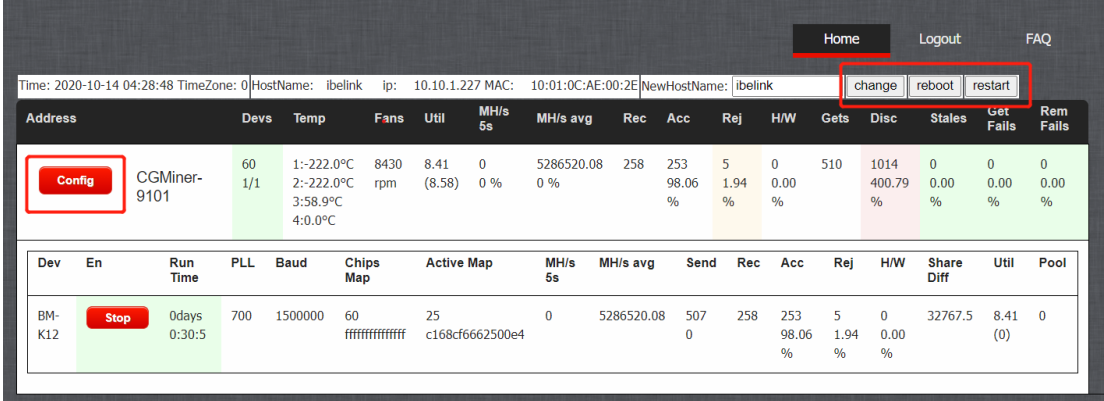

图 6 BeLink K1 矿机设置

1. 修改矿机主机名: 见图 6 上角, 点击[change]按钮, 输入新的主机名, 然后重启矿机使新 的主机名生效

2. 点击[**reboot**]按钮可以重启系统

3. 点击[**restart**]按钮重启挖矿软件

点击图 6 边[**Config**]按钮进入配置界面,主要分为 3 部分,见图 7 第一部分**:** 点击[√]按钮可以显示被选择矿池的细节 点击[**Top**]按钮会将此矿池设成最高优先级 点击[**Stop**]按钮会切断与此矿池的连接 点击[**Delete**]按钮会删除此矿池

#### 第二部分:

在 Pool URL 中填写矿池地址,在 Pool User 中填写矿工名,在 Pool Password 中填写矿工密 码,然后点击[**Add Pool**]按钮将新的矿池添加到挖矿软件。

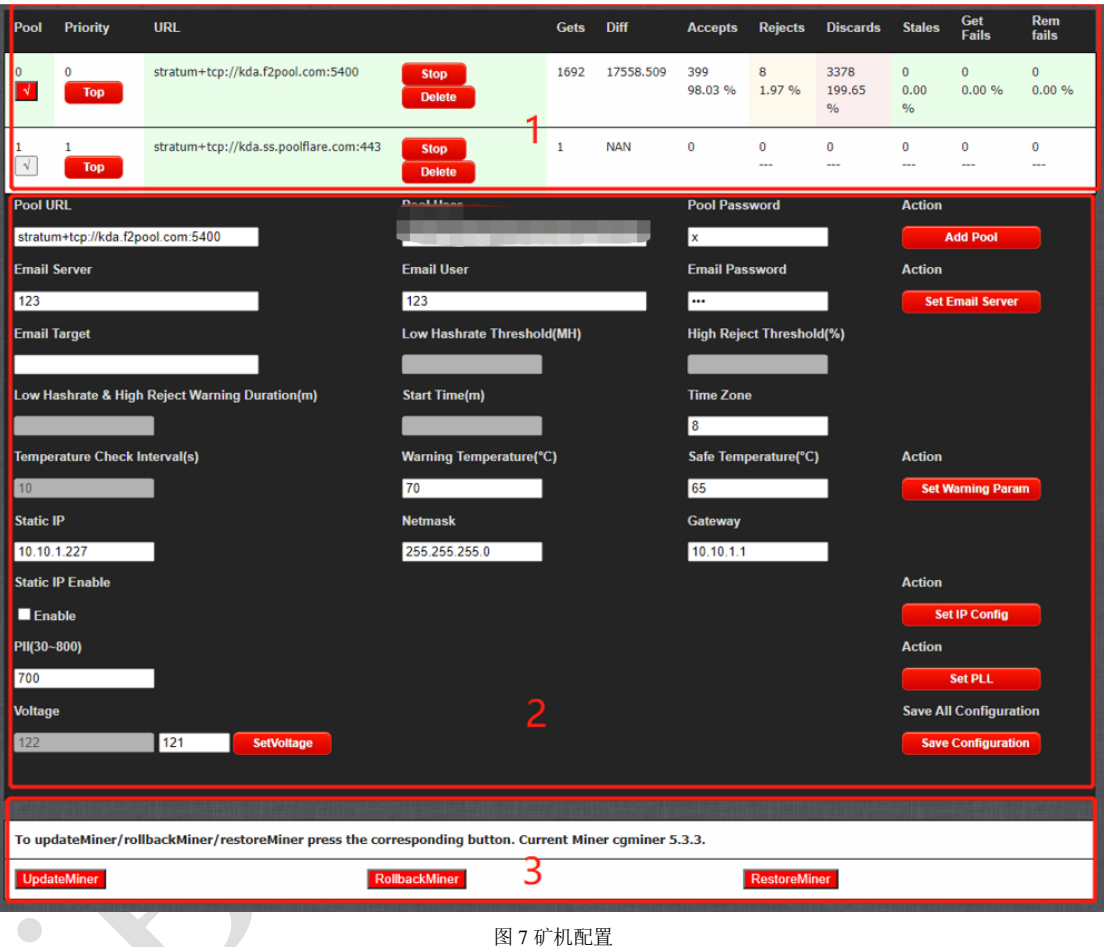

5. 设置温度提醒

填写目标邮箱,告警温度的间隔以及温度设限,点击[**Set Warning Param**]按钮完成设置。 告警温度用于自动频率调节,为了保护算力芯片,当板载温度超过该温度时,设备会自动降 频,告警温度最高不能超过 70℃。

### 6. 设置固定 IP

矿机预先设置采用 DHCP。若希望采用固定 IP,需要按下面设置:

填写固定 IP, 网络掩码, 网络入口, 使能 IP Enable, 然后点击[Set IP Config]按钮。若今后 你想恢复到 DHCP 模式,只需要去除 IP Enable 的使能,然后点击[**Set IP Config**] 按钮。注 意,有些路由器需要相应的设定才能使用固定 IP 地址挖矿。所以你需要对使用的路由器有 充分的了解才能正确使用固定 IP 地址挖矿。IP 模式的设置需要重启机器才能生效。

7. 保存设置

设置完全部的参数后点击[**SaveConfiguration**],可以将全部参数保存起来。若没有保存,这 些参数会在矿机重启后失效。

8. ASIC 芯片参数设置

矿机预设定的最高工作频率 PLL 是 700Mhz,可以修改该频率上限,输入有效的 PLL 值, 然后点击[Set PLL]按钮完成设置,除非有专业建议,否则我们不建议你去更改预设的 PLL 频率。新的最高 PLL 频率会在重启系统后生效。

### **In part 3:**

```
第三部分:
```
9. updateMiner/rollbackMiner/restoreMiner 功能用于 Miner 程序的版本升级及恢复 当前挖矿软件的版本显示在图 7 第 3 部分内容,类似 cgminer 5.3.3。 点击[**UpdateMiner**] 按钮更新(到最新的)挖矿软件。 点击[**RollbackMiner**] 按钮回退挖矿软件到上一版本。 点击[**RestoreMiner**] 按钮去恢复挖矿软件到出厂版本。

### **2.4** 矿机升级

由于生产测试环节的版本可能存在 bug 或后续已经对固件进行了优化,所以建议用户再收到 矿机后第一时间检查机器固件版本和官网的最新版本是否一致,如不一致需下载最新版本并 进行升级。

1. 通过管理工具 DevManager 升级

先从网站 <http://ibelink.com.hk/xiazai/>下载管理工具和升级包,搜索并选择要升级的矿机,点 击[选择包升级]按钮,再选择下载的升级包即可,详情见图 8~10。你可以选择[升级所选设 备]升级列表中被选中的矿机,也可以选择[升级所有设备]升级所有矿机。

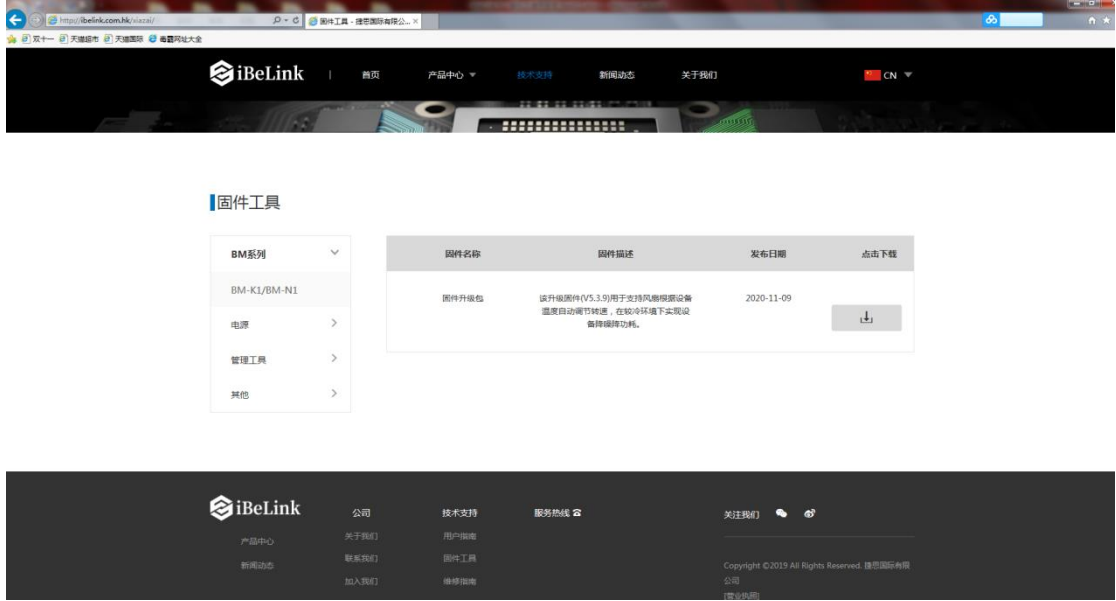

图 8 下载升级包

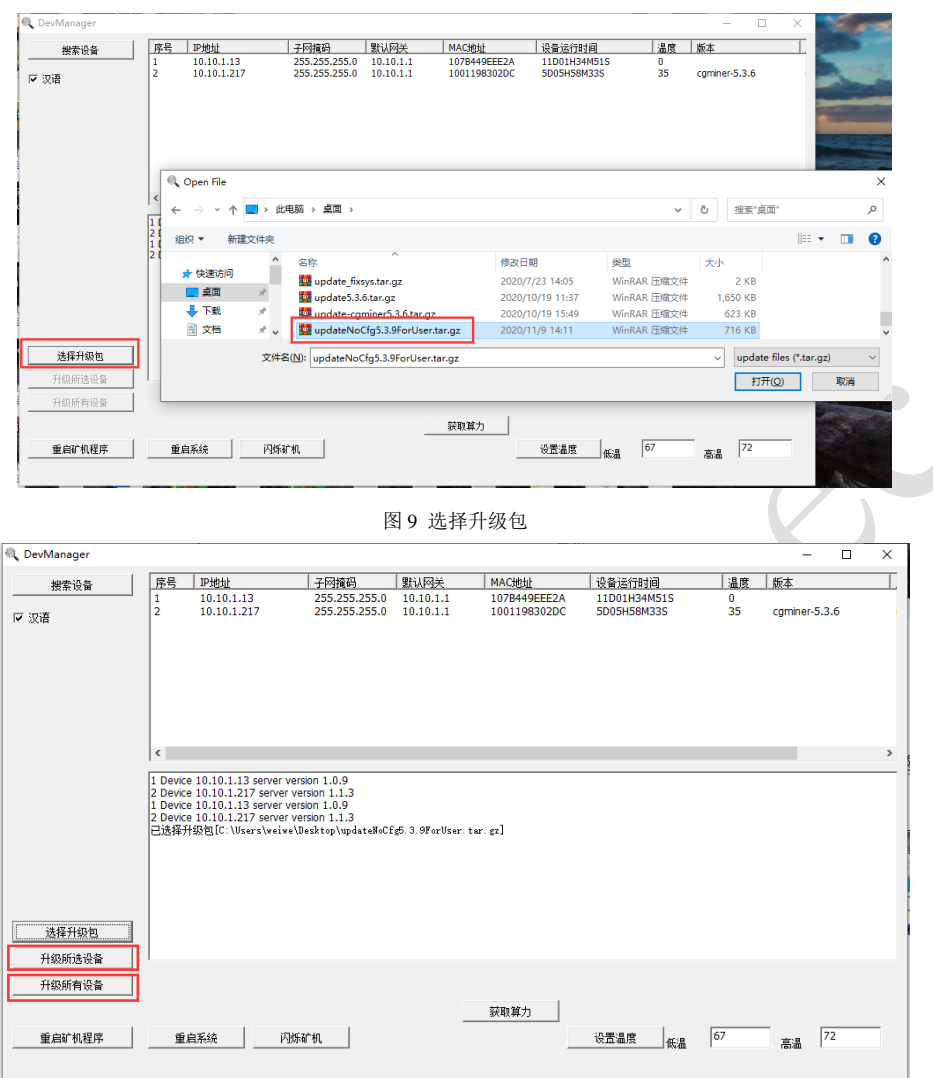

图 10 升级所选设备/升级所有设备

2. 可以通过管理工具 MinerTool 升级

 $\bigcirc$ 

方法同上,只是升级时点击——编辑——升级固件,再选择对应升级包即可,如图 11 所示。 注意,升级时若不选择任何机器升级,则此工具则默认对所有机器升级。

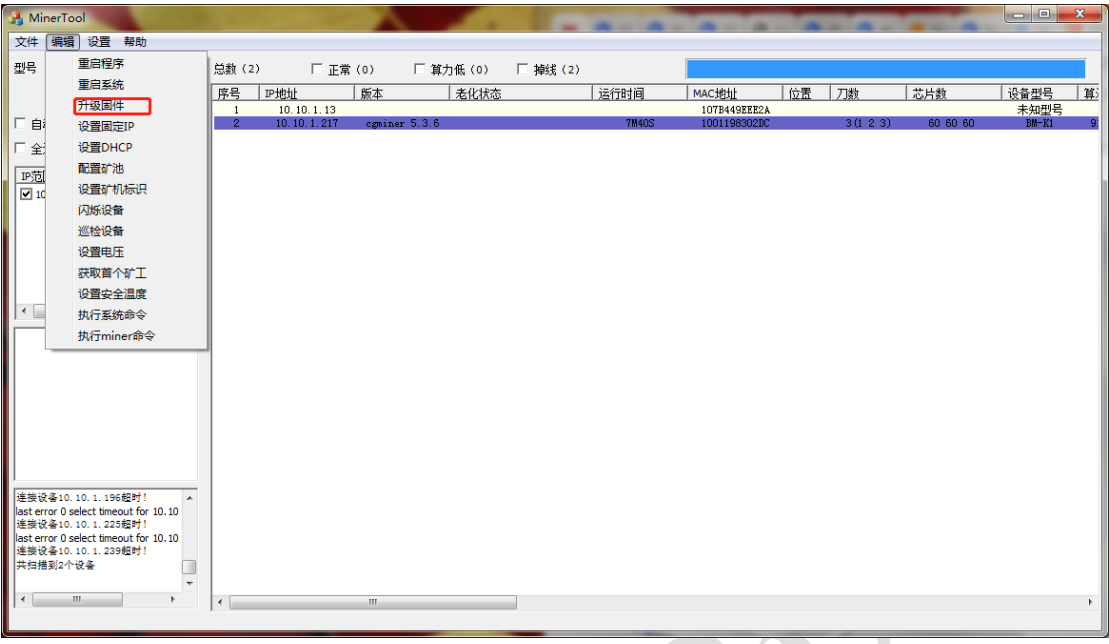

#### 图 11 MinerTool 升级

### **3** 常见问题 **FAQ**

### ⚫ **iBeLink K1** 矿机可以超频吗?

不可以,千万不要这么去做,超频有很高的概率会导致 ASIC 芯片的永久损坏。

### ⚫ 如何维持 **iBeLink K1** 矿机高效率地运行?

尽可能保持此矿机在凉爽的环境温度运行,维持环境温度在 35℃以下可以获得良好的效率。

### ⚫ **DIY** 问题诊断和修复是什么意思?

iBeLink K1 矿机的设计思想是模块化设计。这个设计的初衷是方便矿工在遇到矿机问题时自 己能够诊断修复而不必要将整个矿机寄回厂家做维修。大部分出现的问题矿工都应该能够通 过诊断,修理来解除或减轻算力损失。我们会发布一系列"如何做"视频来帮助矿工实现 DIY。我们相信 iBeLink K1 会提供最优的产品生命周期持有成本。

### 为什么我的浏览器无法配置矿机参数?

建议使用谷歌的 Chrome 浏览器来保存矿机配置。

### ⚫ 主页上芯片的 **bitmap** 是什么意思?

挖矿软件启动时会检测每刀上所有的 ASIC 芯片,如果相应位置的芯片正常则对应的 bitmap 值为 1, 否则为 0。每刀 60 颗芯片都是正常的, 则 bitmap 值为 0xfffffffffffffff 对应二进制值 为 60 个 1, 假如第 1 颗芯片异常, 则 bitmap 值为 0xffffffffffffffe 对应的二进制值为 111…1111111111110。活动的 bitmap 意义和芯片的 bitmap 类似,当芯片算出正确的结果时 相应位置的值为 1,否则为 0,该值每 10 分钟重新更新为 0。

### ⚫ 为什么有时候我的 **web** 页面上 **ASIC** 芯片数会少于 **0xfffffffffffffff**?

由于电的不稳定性及软件驱动可能存在的 bug, 挖矿软件偶尔会漏检 1, 2 个芯片。

### 为什么挖矿软件自动重启?

挖矿软件支持网络或者驱动错误自动恢复,并有硬件看门狗来监控整个系统,当检测到异常 时,挖矿软件回自动重启来尝试进行自我恢复,所以挖矿软件偶尔的自动重启是正常现象。

### ⚫ 如何从崩溃中恢复挖矿软件?

参考 2.4 小节,直接用最新升级包对软件进行升级。

### 为什么哈希速率统计结果在不同的矿池会不同?

挖矿软件是根据返回的 nonce 来进行哈希速率统计的,矿池难度的不同会导致 nonce 数量的 不同,会影响哈希速率的统计,进而导致不同的结果。

### ● 为什么有时候我的挖矿软件没在主矿池而是其他的矿池中?

当配置有多个矿池时,挖矿软件会在权重最高的矿池(主矿池)中挖矿,但是如果主矿池因 为网络等原因连接失败时,挖矿软件会自动切换到其他的备用矿池中继续进行挖矿。

### ⚫ 主流 **Blake2s** 矿池

stratum+tcp://kda.f2pool.com:5400 stratum+tcp://kda.ss.poolflare.com:443

# **4 iBeLink K1** 技术支持信息

<http://ibelink.com.hk/zhichi/>